## 物件の差分比較を行いたい場合の対処方法

物件の差分比較を行いたい場合の対処となります。

1. リボンメニューの[編集]タブから、[物件差分比較]をクリックします。

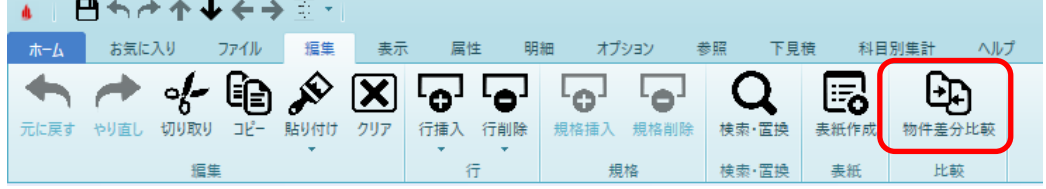

2. プロジェクト・物件一覧が表示されます。 開きたい物件をダブルクリックするか、[OK]ボタンをクリックします。

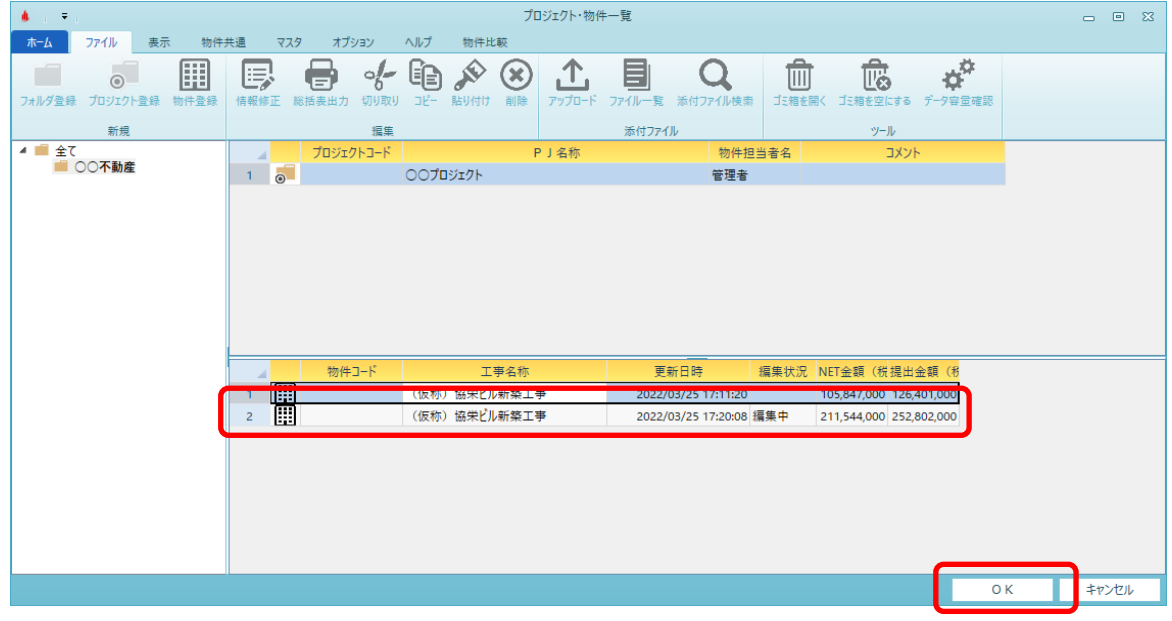

3. 比較するNET提出区分を選択し、[OK]ボタンをクリックします。

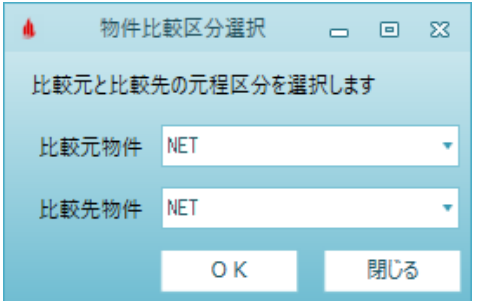

4. 差分のある行が色付けされて表示されます。

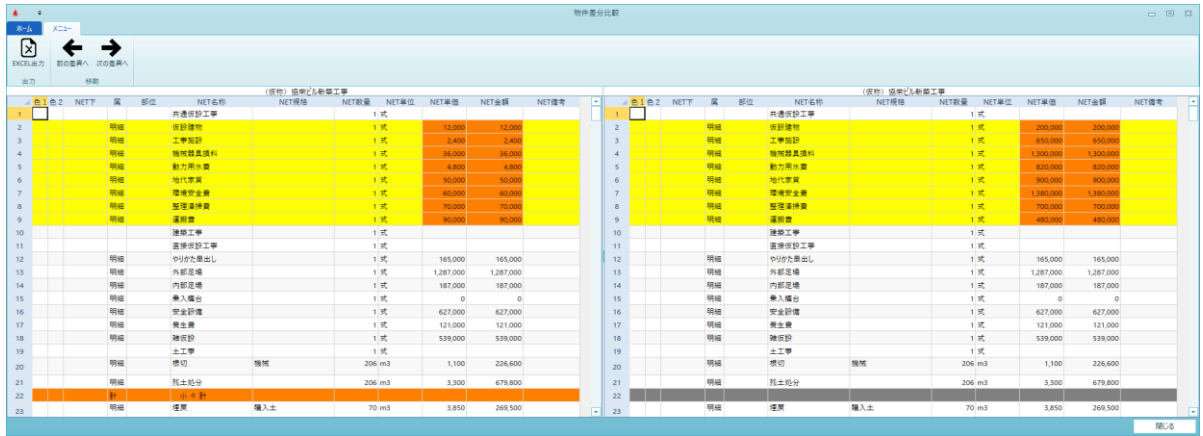

以上で終了です。 上記手順にて解決できない場合には、弊社窓口までお問合せ下さい。